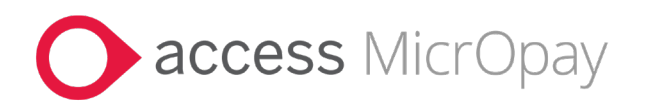

# **Release Notes**

# MicrOpay Version 9.2 SP1 /MicrOpay ESP Version 9.0

## **Contents**

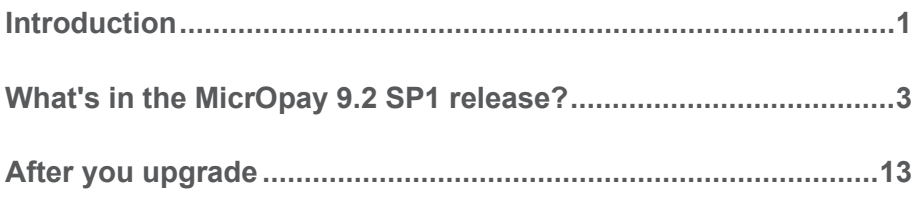

## Introduction

### MicrOpay

The highlights of this release include:

- Australian tax changes for the *2023/2024 Financial Year* (see page [3\)](#page-2-0).
- *Update to SGL percentage* (see page [4\)](#page-3-0) from 10.5% to 11% when Change Tax Year is run.
- New *STP Year To Date Report* (see page [7\)](#page-6-0), to highlight differences between employee year to date STP reported values and their processed pay values.

For more information about these and other changes and fixes, refer to *What's in this MicrOpay release?* (see page [3\)](#page-2-1)

### MicrOpay ESP

There are no functional or software changes for MicrOpay ESP in this release and, on this occasion, no MicrOpay ESP upgrade file to be installed. This means that after MicrOpay is upgraded, your MicrOpay and MicrOpay ESP software version numbers will be different.

Refer to *After you upgrade* (see page [13\)](#page-12-0) to check the software and database version numbers for both products.

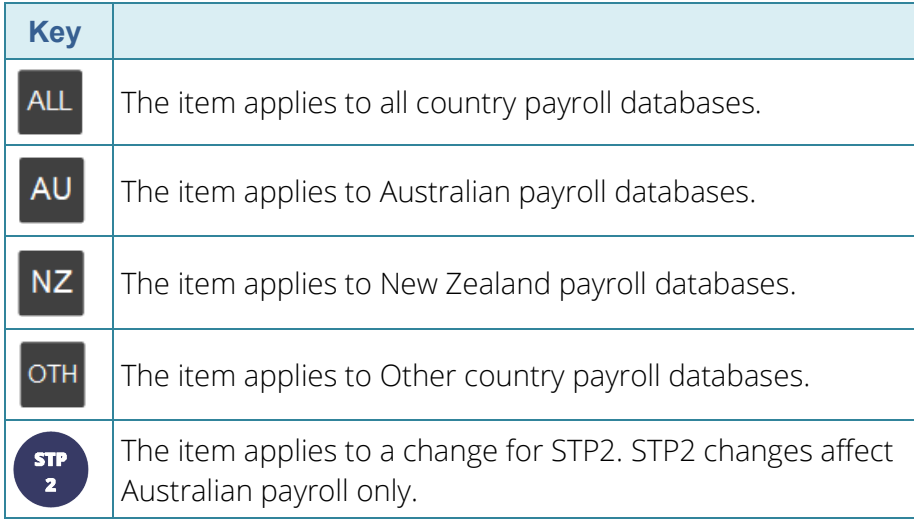

#### **For our Payroll Online customers**

Please note that installation and upgrade of MicrOpay and MicrOpay ESP are managed as part of our service to you. You can disregard any comments or instructions that refer to downloading and installing software upgrades.

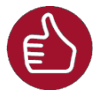

Before updating your MicrOpay software, both the **Payroll** and the **Common** database **must** be backed up. More information about database backup is available in the Knowledge Base article:

*[How do I Backup and Restore?](https://access-support.force.com/Support/s/article/Access-MicrOpay-How-do-I-Backup-and-Restore)*.

# <span id="page-2-1"></span>What's in the MicrOpay 9.2 SP1 release?

### Australian Tax Changes for 2023/2024

Please note that the listed tax changes are installed on upgrade to MicrOpay 9.2 SP1 but do not take effect until Change Tax Year is run to roll the payroll database over into the 2023/2024 tax year.

#### • **2023 Rate and Threshold Changes**

This release contains the following changes for the Australian 2023/2024 financial year. From 1 July 2023:

#### *In General Parameters > SGL*

#### **SGL quarterly Contribution Cap**

The SGL quarterly **Contribution Cap** increases from \$60 220 to \$62 270.

#### *In Tax Parameters*

<span id="page-2-0"></span>AU

#### **Component D ETP caps**

The **Initial Tax Free Value** increases from \$11 591 to \$11 985; and the **Annual Tax Free Value** increases from \$5797 to \$5994.

The ETP **Lower Cap Amount** increases from \$230 000 to \$235 000.

#### *In Tax Scales*

#### **STSL Tax Scales 01 and 02 updated**

Updated rates are applied to the Study and Training Support Loan (STSL) Tax Scales 01 (Tax-Free Threshold Claimed) and 02 (No Tax-Free Threshold Claimed).

#### • **Super Guarantee percentage increases to 11%**

The statutory Super Guarantee percentage increases from *10.5%* to *11%* from 1 July 2023. When the tax year is changed in a MicrOpay version 9.2 SP1 database, the new Super Guarantee percentage value is applied to **Statutory Super Guarantee (%)** field in *Payroll > Maintenance > General > General Parameters > SGL Parameters*.

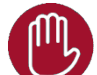

Please note that the **Statutory Super Guarantee (%)** field is not used by MicrOpay to determine SG eligibility or to calculate SG employer contributions. It is used by the *SGL Percentage Change* (see page [4\)](#page-3-0) feature to create new 11% SG employer contributions and replace the existing 10.5% contributions linked to active employees.

#### <span id="page-3-0"></span>**AU** Other EOY Changes

#### • **SGL Percentage Change feature available in Change Tax Year window**

On upgrade to MicrOpay version 9.2 SP1, the **SGL Percentage Change** feature is displayed in *Payroll > Transactions > End of Year > Change Tax Year* so it can be used to automate creation of new 11% SG employer super contributions and attach them to active employees.

Some points about **SGL Percentage Change**:

- To use the feature, you must upgrade to 9.2 SP1 before running **Change Tax Year**.
- You can **Change Tax Year** without using **SGL Percentage Change**.

Untick the **Create** checkbox for each record in the SGL Percentage Change grid, before running **Change Tax Year**.

- **If you don't use SGL Percentage Change** when changing the tax year, you cannot use it later.
- Once MicrOpay is rolled over into the 2023/2024 financial year, **SGL Percentage Change** is again hidden in the **Change Tax Year** window.
- New, 11% SG employer contributions must be manually created and attached to employees, before payroll processing commences in the new year.

For more information about using **SGL Percentage Change**, refer to our Knowledge Base article:

*[How do I update the Compulsory Employer Superannuation Contribution](https://access-support.force.com/Support/s/article/Access-MicrOpay-How-do-I-update-the-Compulsory-Employer-Superannuation-Contribution-Percentage)  [Percentage](https://access-support.force.com/Support/s/article/Access-MicrOpay-How-do-I-update-the-Compulsory-Employer-Superannuation-Contribution-Percentage)*?

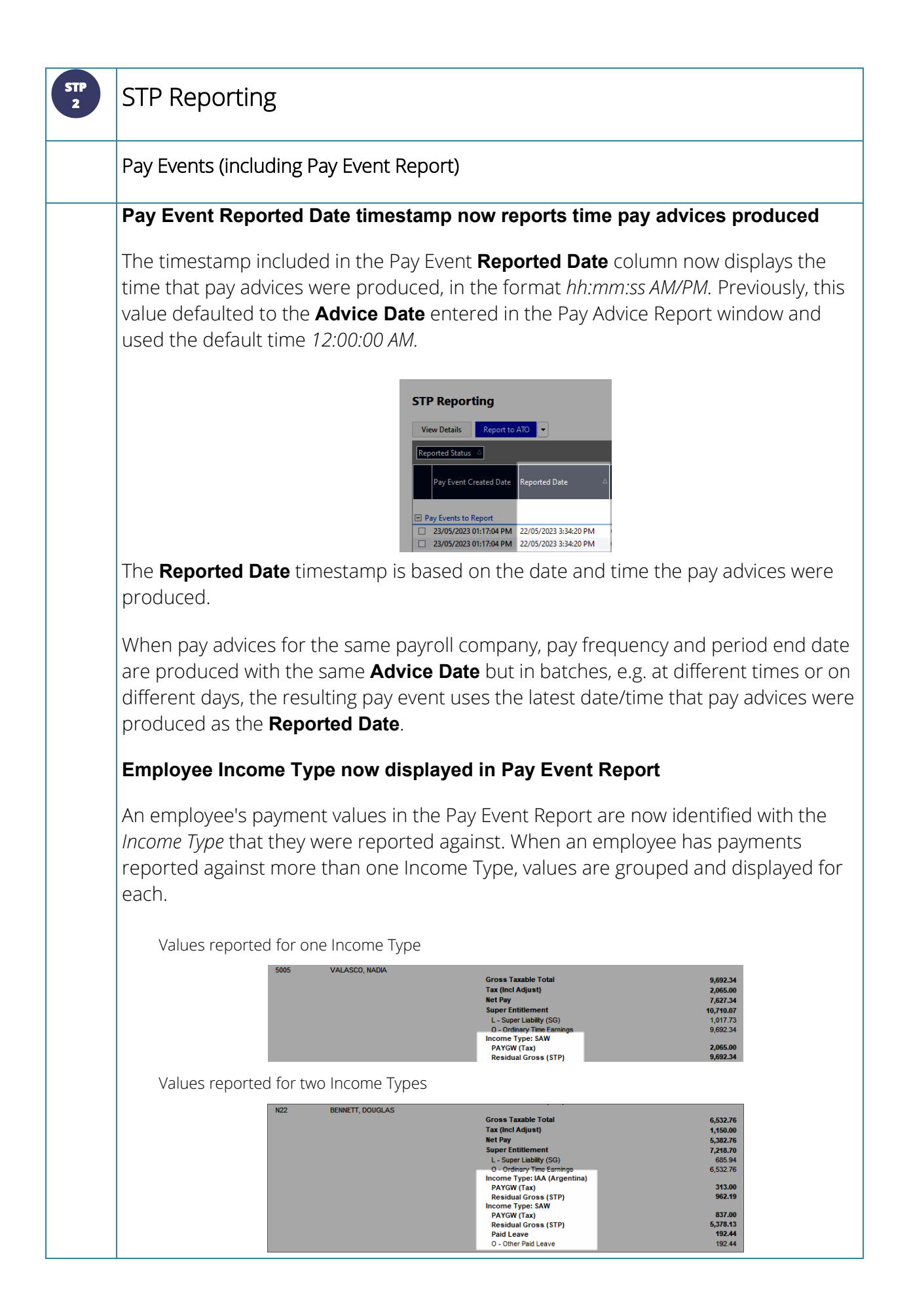

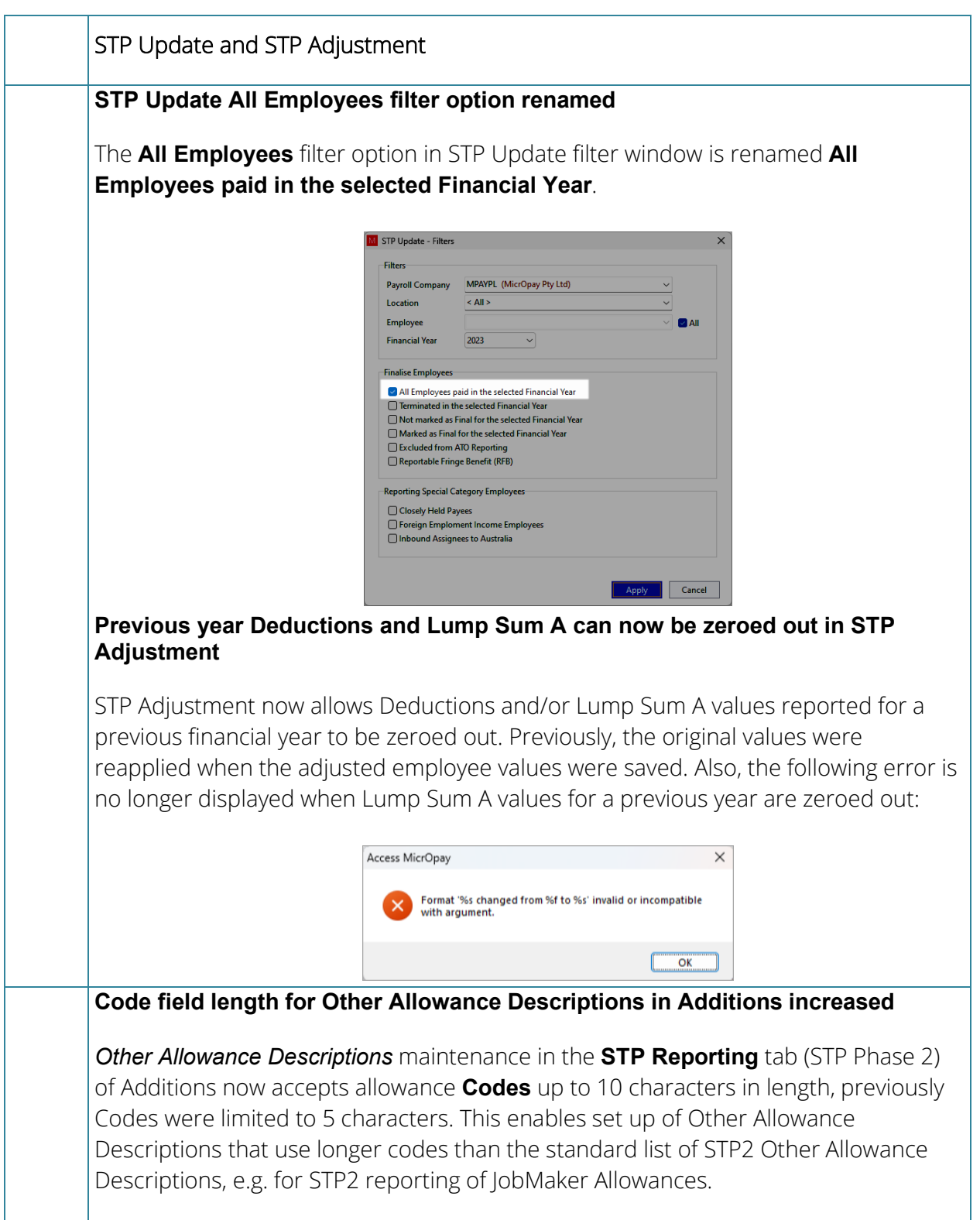

<span id="page-6-0"></span>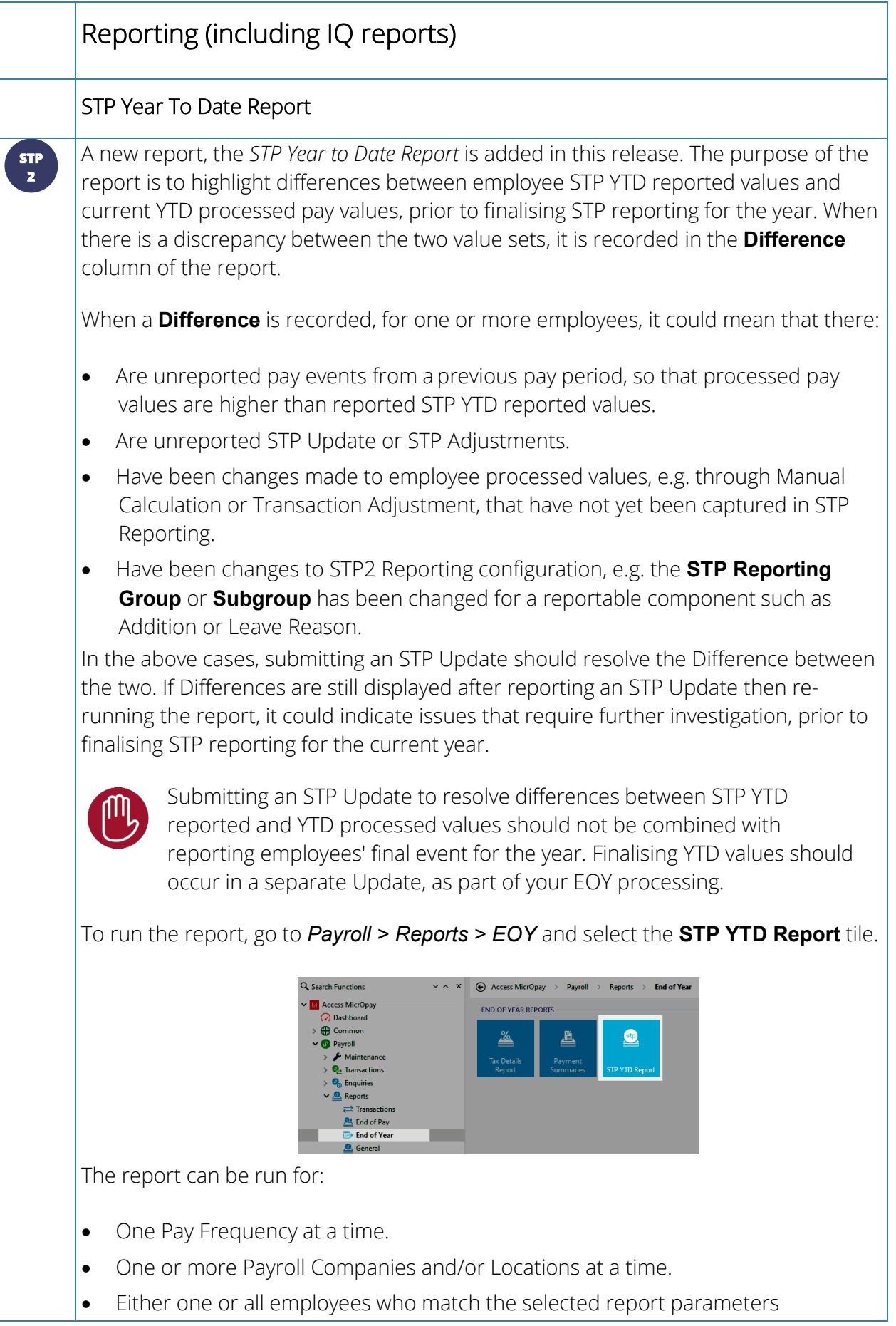

• A selected Financial Year.

On upgrade to MicrOpay 9.2 SP1, *2023* is the only Financial Year option. After the Tax Year is changed during EOY processing, the new financial year is added to the dropdown list.

• One or more Income Types.

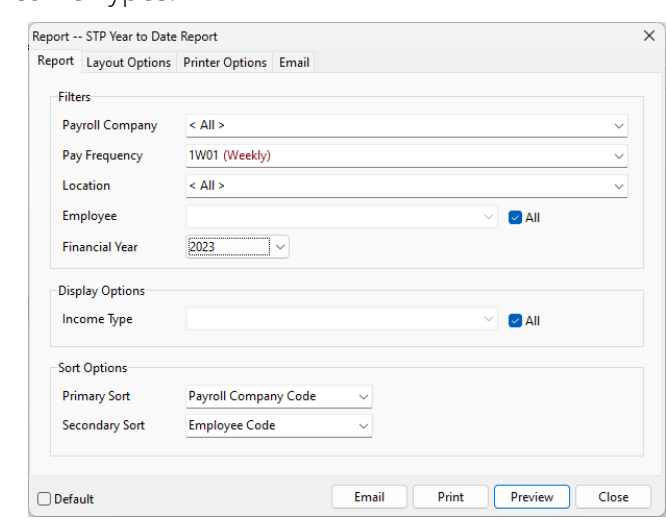

The report organised by Payroll Company, with each Payroll Company starting on a new page. Each Payroll Company grouping displays results per employee.

For each employee, the report displays employee YTD totals for:

- employee Gross Taxable Total, Tax (Incl Adjust), Net Pay and Super Entitlement, e.g. SG liability or RESC.
- Then, by Income Type, a further breakdown of values by STP reportable payment types, e.g. by PAYGW, Gross (STP), Allowances, Paid Leave, ETPs, etc.,

The **Pay Event YTD** column displays YTD values reported via STP. The **Payroll YTD** column displays YTD processed pay values, e.g. similar to the values produced in the Payroll Report. The **Difference** column displays a value when there is a mismatch between both columns, otherwise it displays 0.00.

The **OTE Value** column displays the total value processed for pay components that are configured with the **Ordinary Time Earnings** (OTE) checkbox ticked.

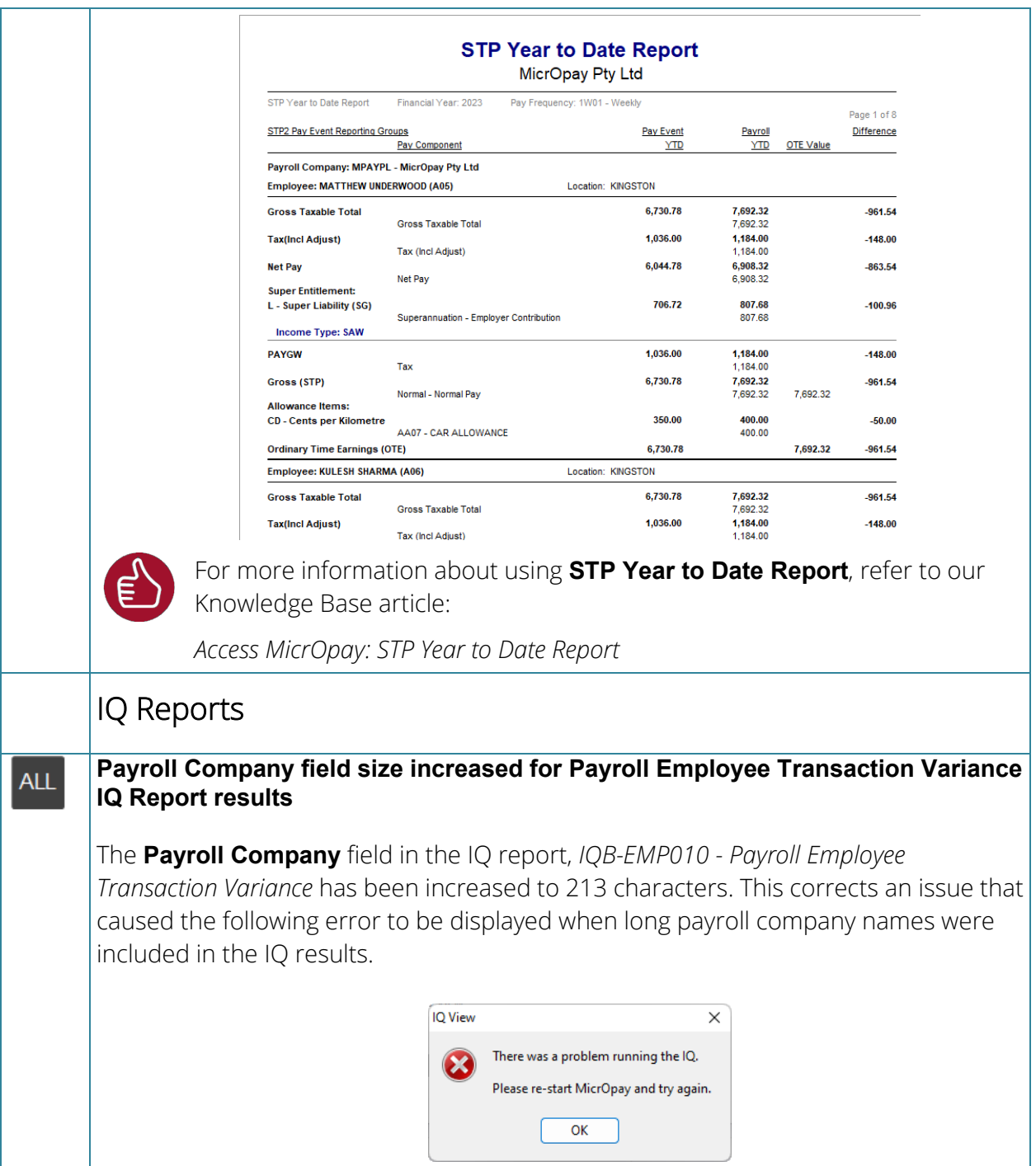

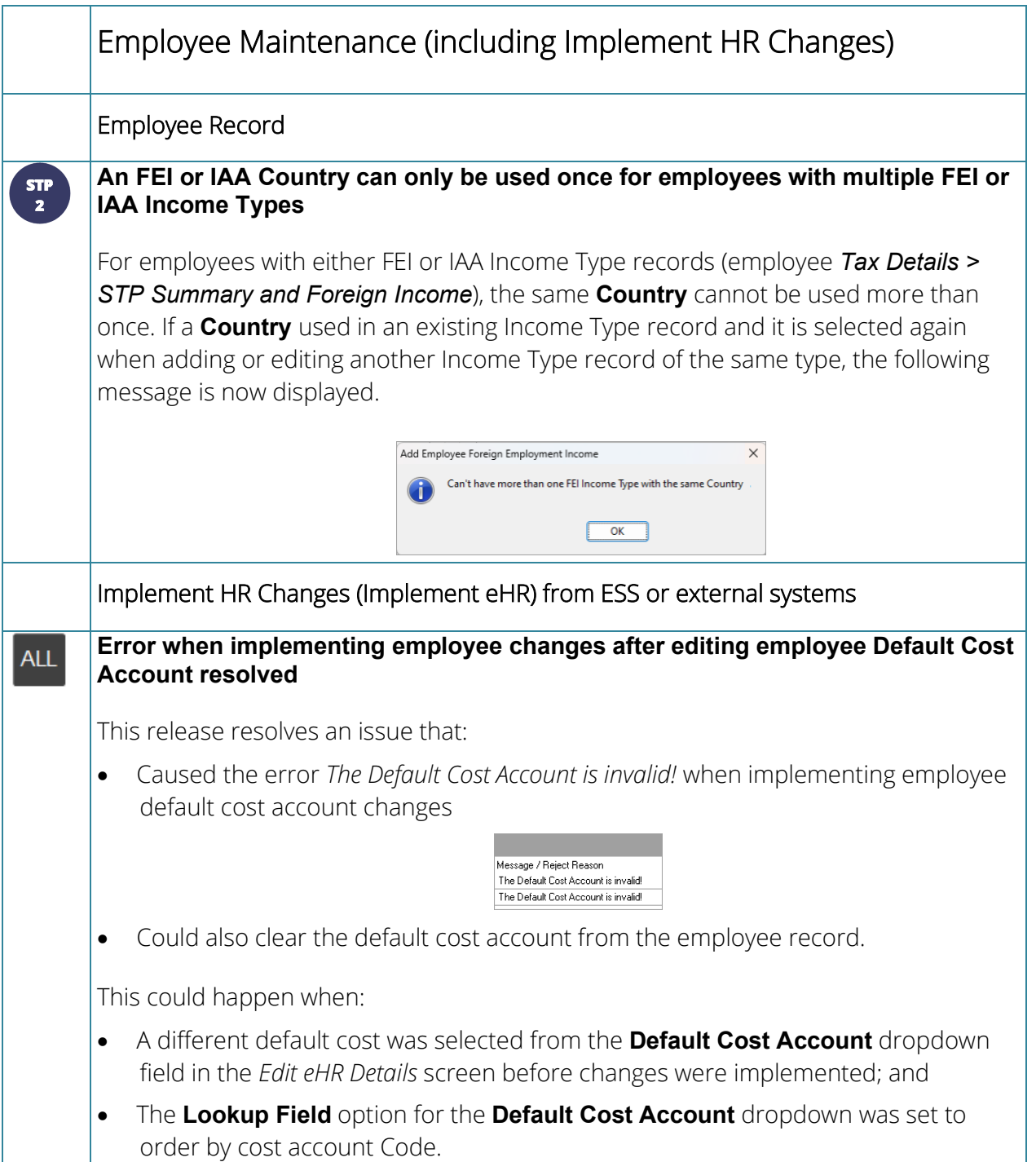

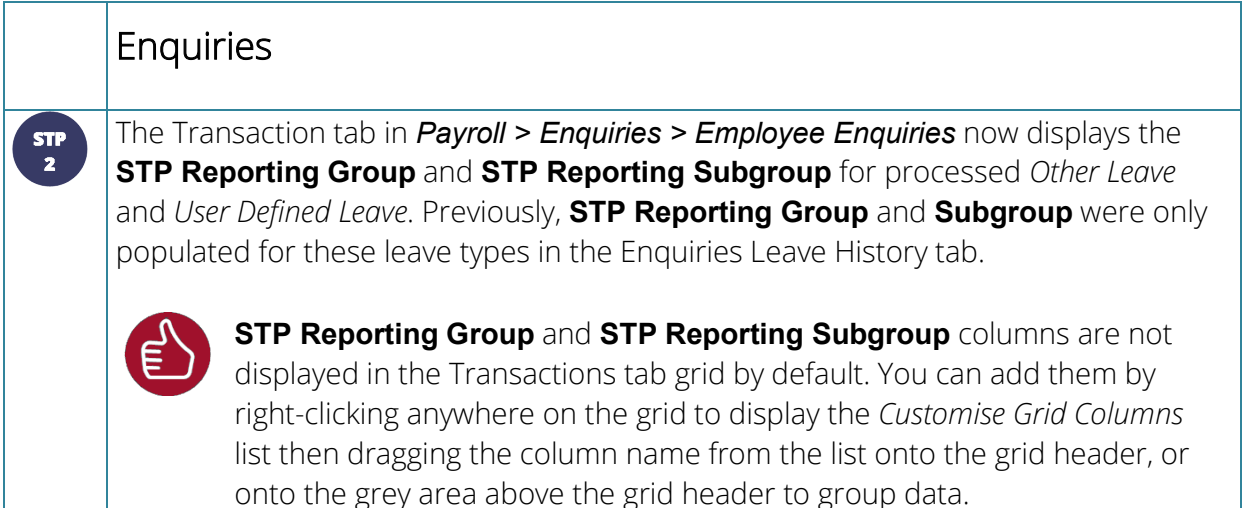

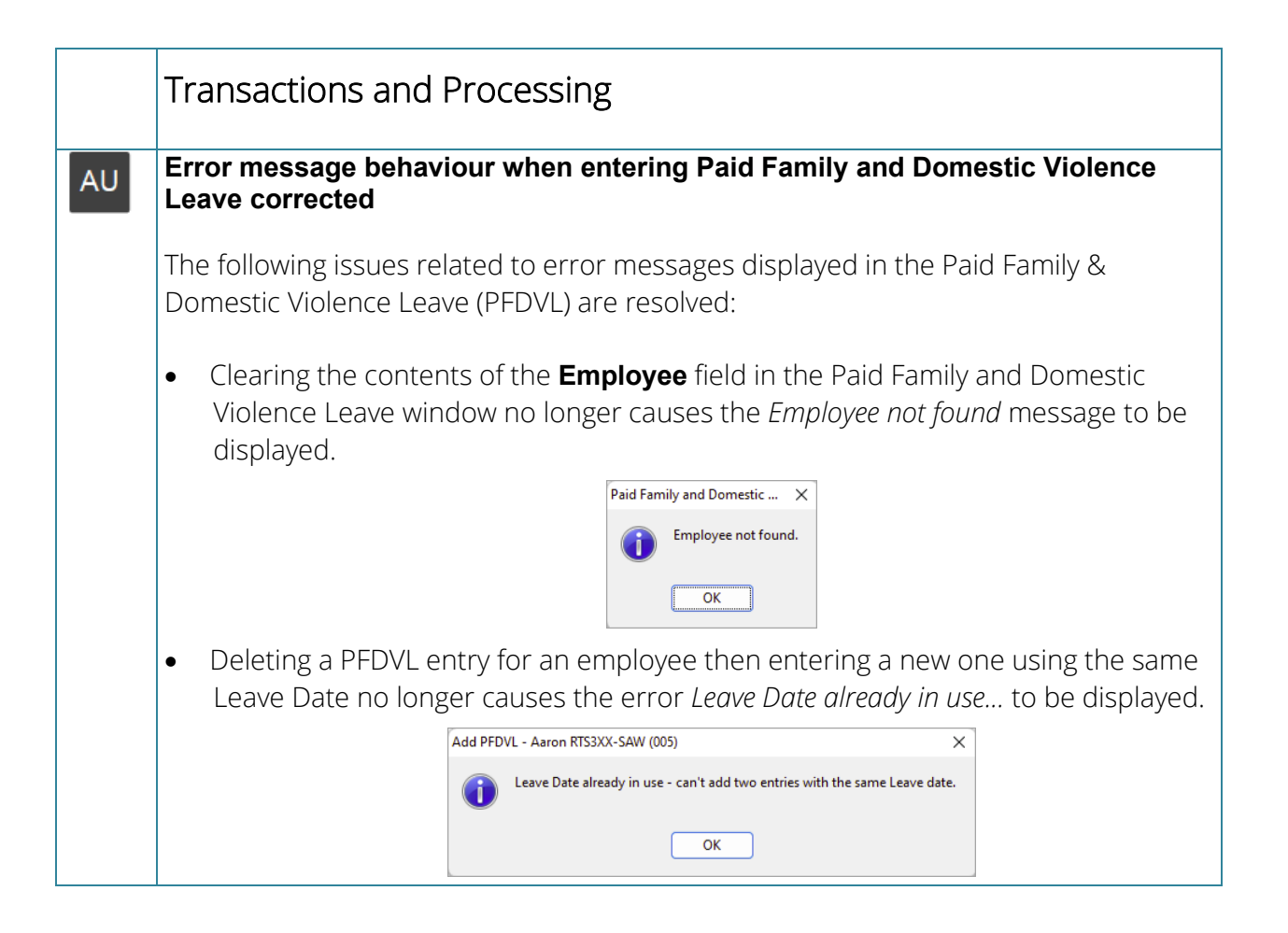

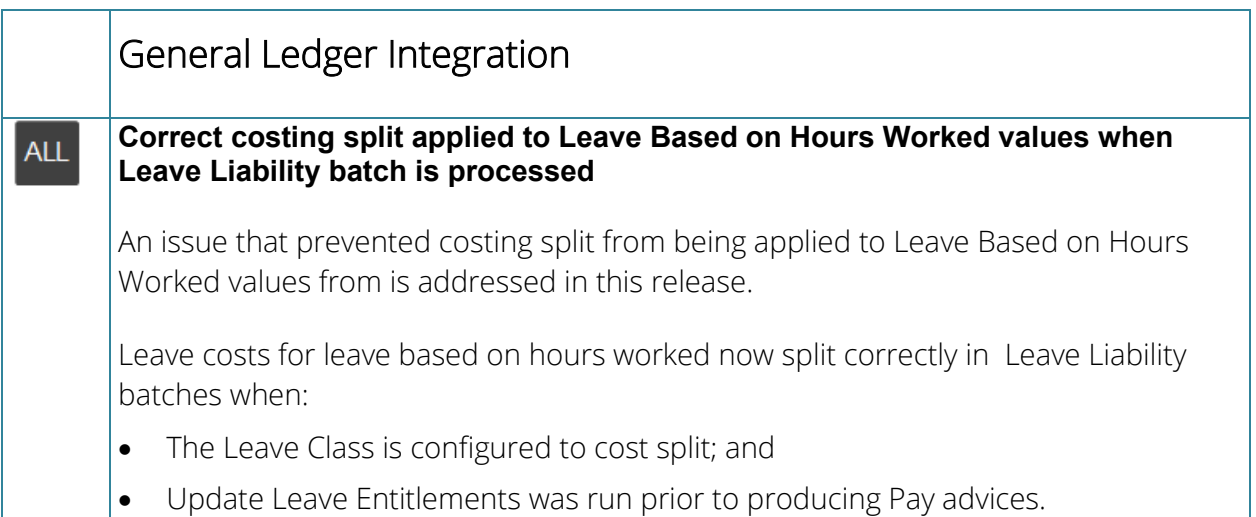

# <span id="page-12-0"></span>After you upgrade

#### **For our Payroll Online customers**

Please note that installation and upgrade of MicrOpay and MicrOpay ESP are managed as part of our service to you. You can disregard any comments or instructions that refer to downloading and installing software upgrades.

After the upgrade is installed, you should check that the correct software and database versions are displayed. If the latest version numbers are not displayed, MicrOpay may not have been successfully upgraded.

#### *To check the version of MicrOpay*

After the upgrade is installed the version number displayed should be 9.2 SP1.

The version number is displayed on the MicrOpay login window.

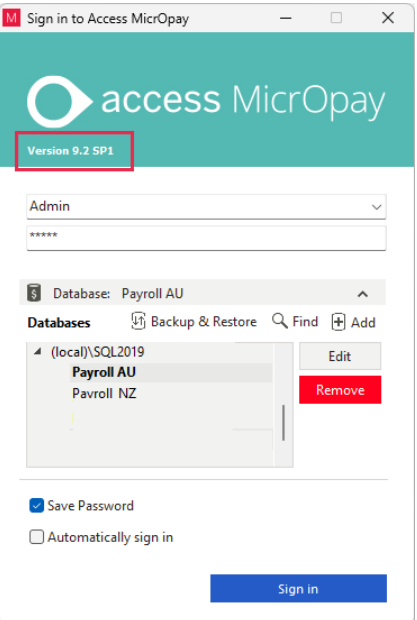

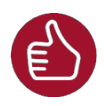

After you have signed in, you can check the version number by going to *Help > About*.

#### *To check the MicrOpay database version*

Your new database version number after the upgrade should be **6724**.

The first time you log in to MicrOpay after installing the upgrade, the payroll and common databases will be updated. You can check the new database version from the Confirm Database Details window.

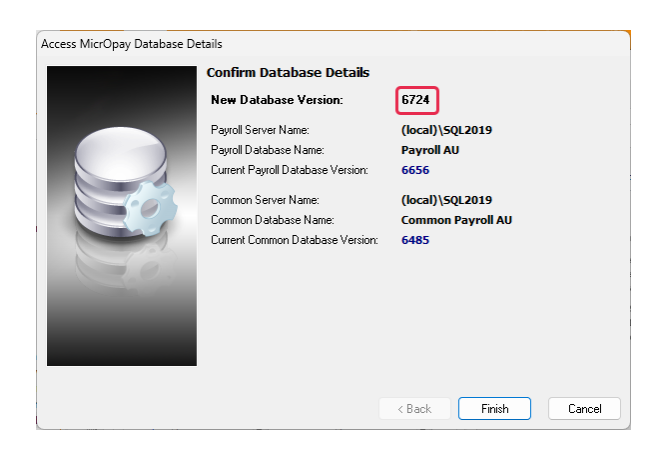

Ensure you click **Finish** to proceed with the database update.

#### *To check the MicrOpay ESP version*

Please note that because there is no MicrOpay ESP upgrade for this release, your MicrOpay and MicrOpay ESP software versions will be different after MicrOpay is upgraded to 9.2 SP1.

Your MicrOpay ESP software version will not change. For example, if your MicrOpay ESP software version was **MicrOpay ESP 9.0 (SW6280)** before MicrOpay was upgraded, it will be the same afterwards.

The database version number refers to the payroll database version, so will be updated to **DB6724**.

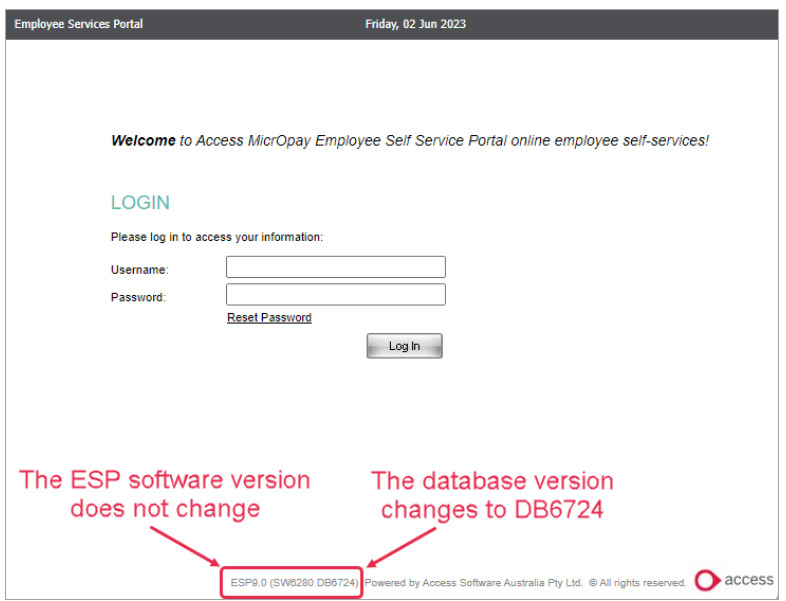